## Beställa visitkort med långt skolnamn

• Steg 1: Välj mall nr 2 med "extra fält för Skolnamn".

• Steg 2: Använd båda infyllnadsfälten för skolnamnet för både den svenska och engelska sidan .

• Steg 3: Kontrollera att du brutit skolnamnet korrekt genom att granska båda sidorna utav kortet , kotrollera att övrig text stämmer och skicka för tryck .

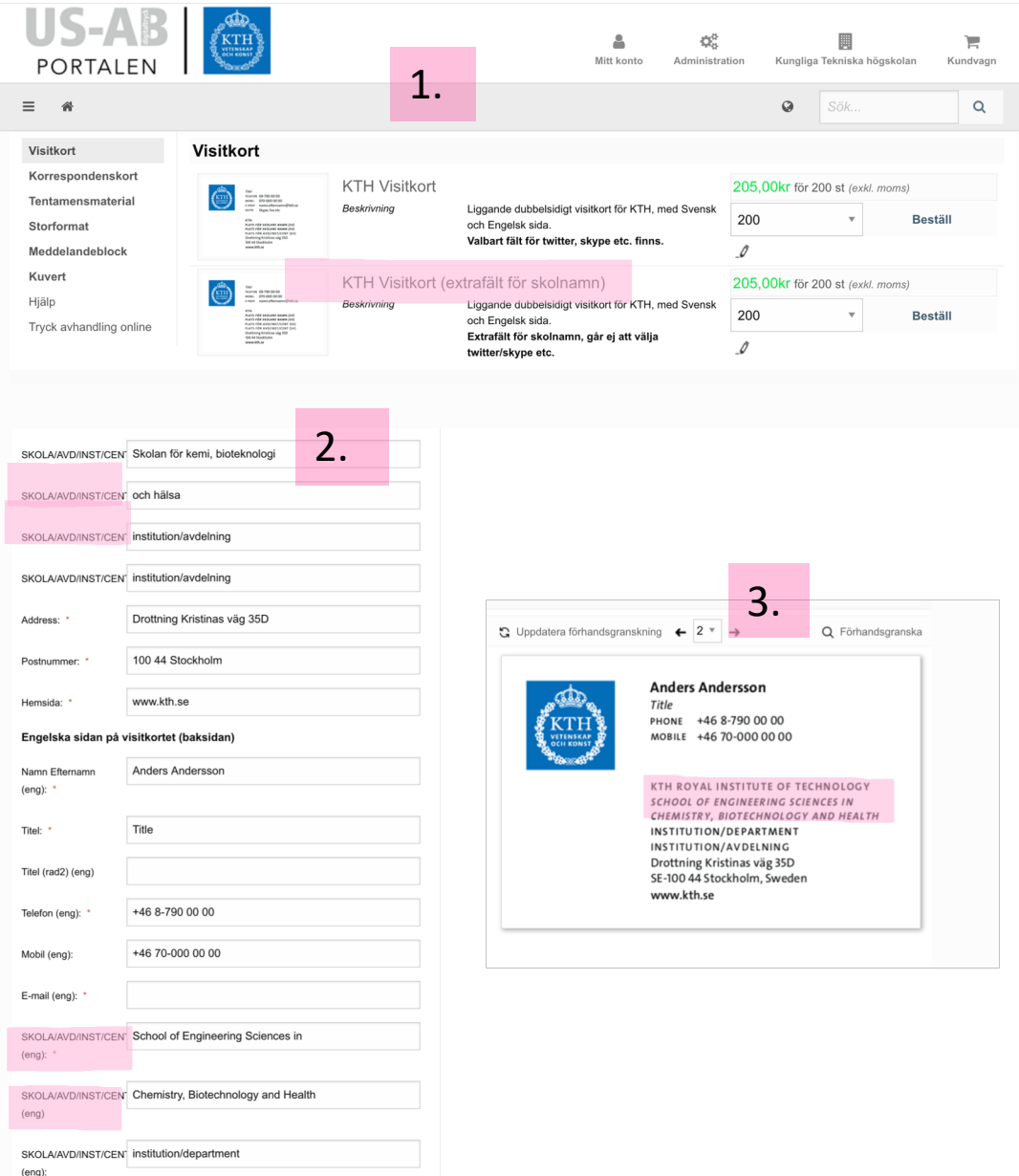